## **aXcelerate - Learner Portal – Creating Your Account**

Thanks for booking a course with Assist First Aid!

If you do not have an aXcelerate account you will receive an email with the heading **'Create Your Learner Account**' *(be sure to check your junk/spam folder if it's not in your inbox).*

aXcelerate is your online student portal. Though aXcelerate you can access your;

- ÷ eLearning and assessment online courses •• Course info and progress
- ♣ Course resources
- ♣ Personal and enrollment information
- 
- Certificates and history
- ♣ Invoices & receipts

It is important that you set up your aXcelerate account as you will need to login to your aXcelerate account at the in-person part of your training. This guide steps you though creating your account.

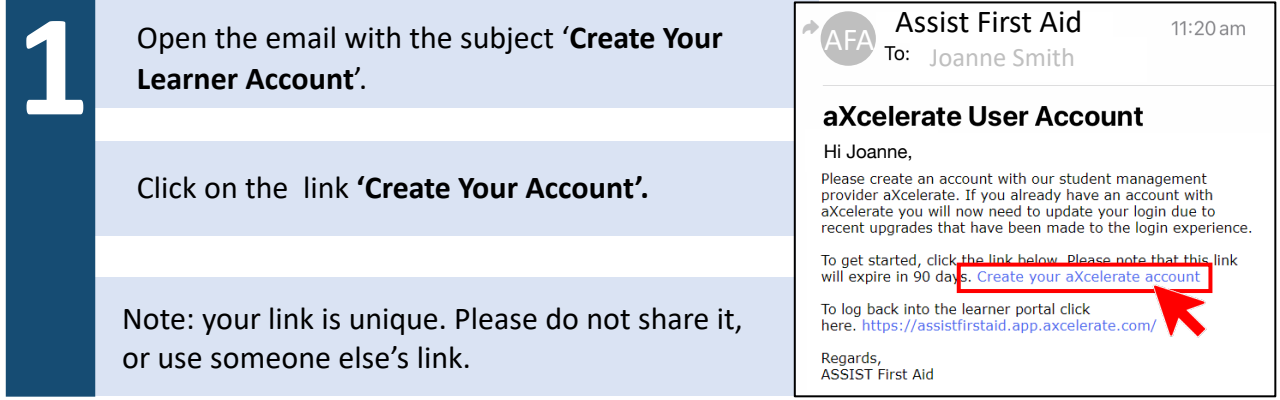

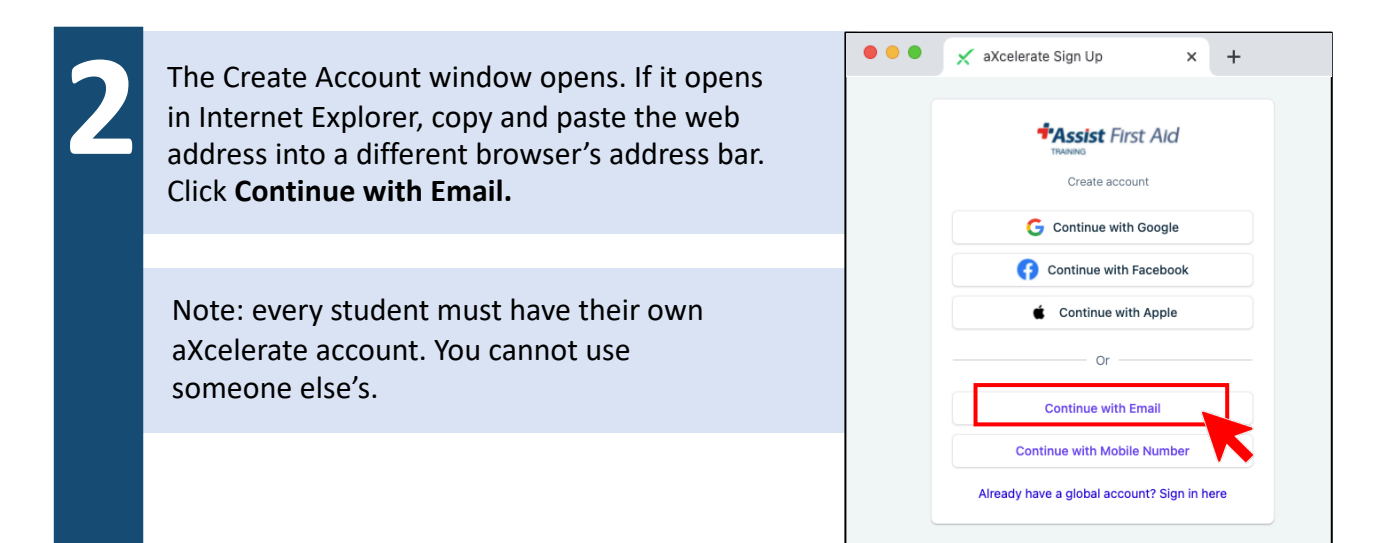

www.assistfirstaid.com.au  $(07)$  5444 4171 admin@assistfirstaid.com.au

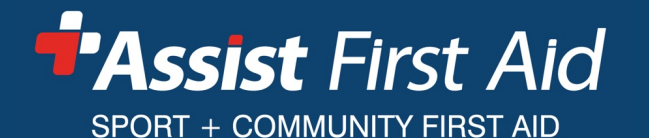

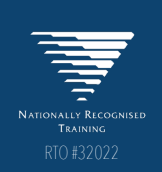

## **aXcelerate - Learner Portal – Creating Your Account**

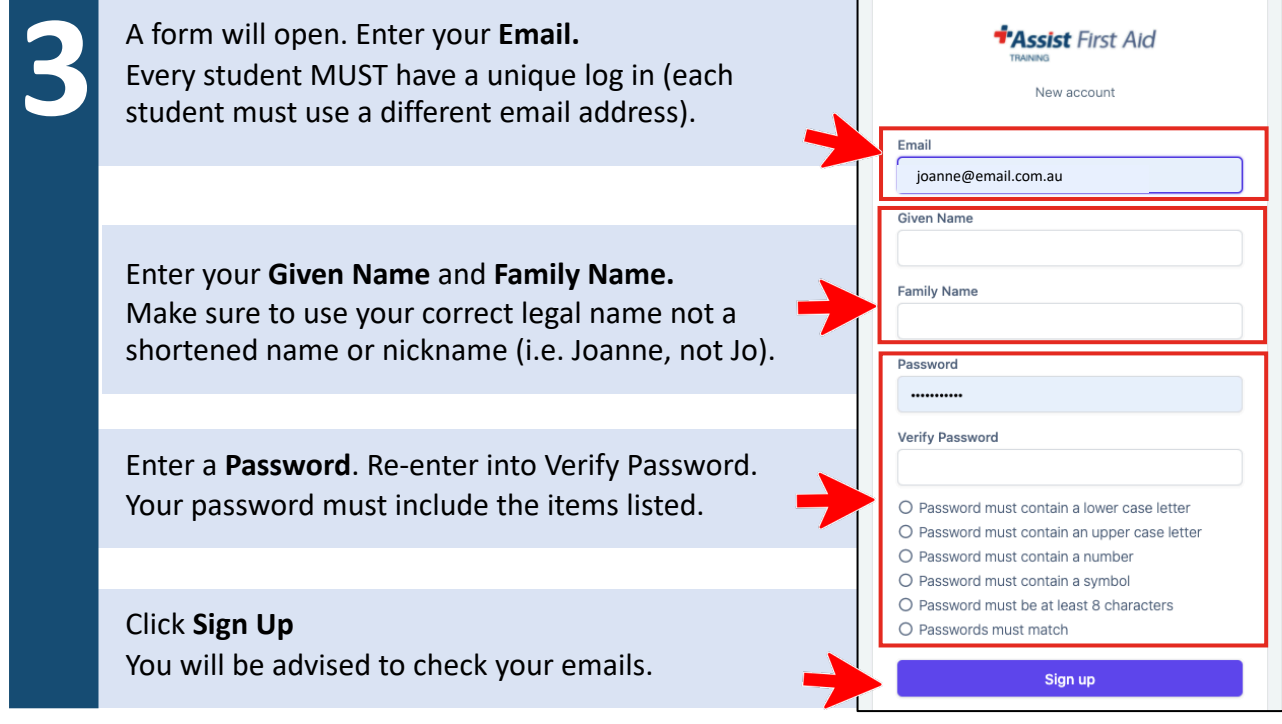

You will be emailed a verification code. Check your email account.

Check your junk / spam folder if the verification email is not in your inbox. This code is only active for 24 hours.

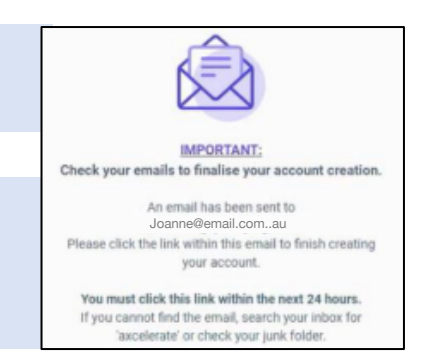

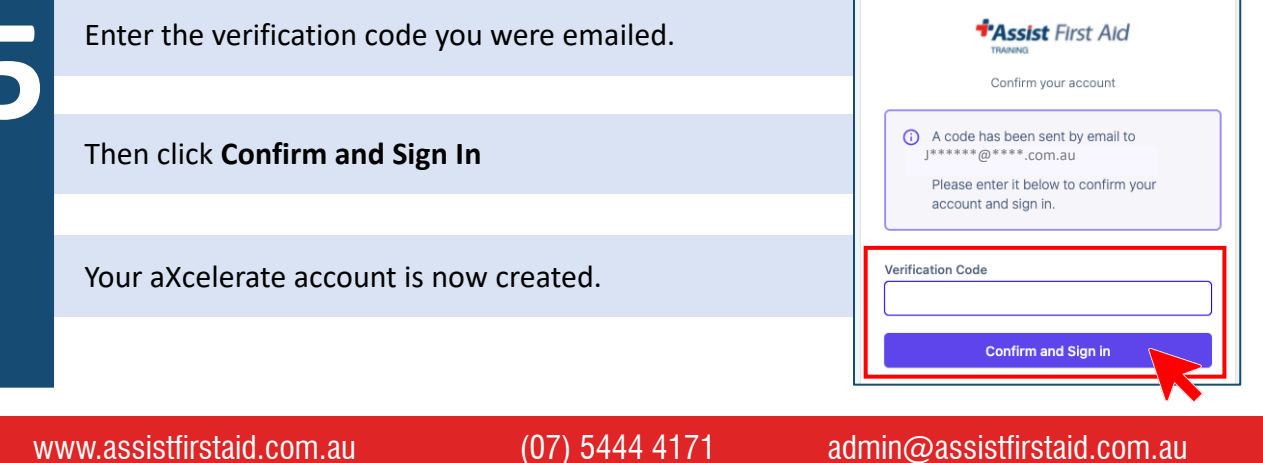

**4**

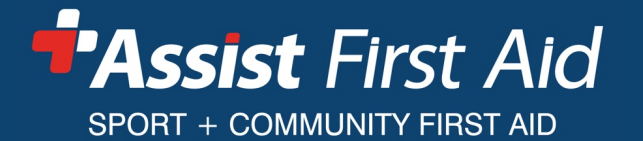

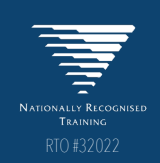